# **HP Cloud Service Automation** コンセプトガイド

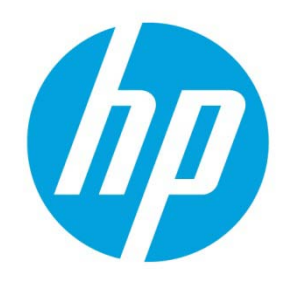

ソフトウェアバージョン: 4.10

# 目次

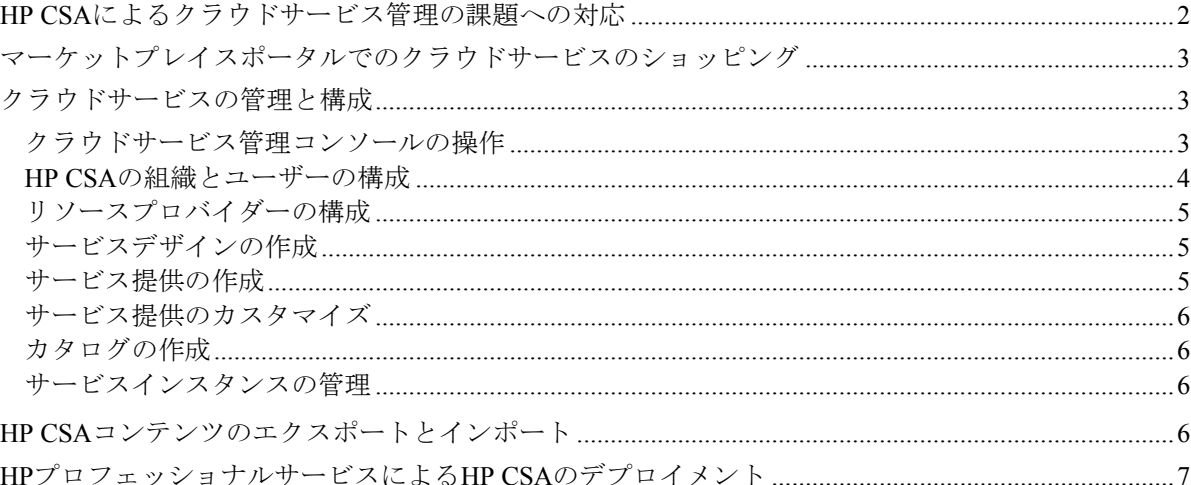

本書では、HP Cloud Service Automation (HP CSA) を使用することによっ て、ハイブリッドクラウド環境で顧客へのサービスデリバリを柔軟か つ迅速に予算内で実現する方法について説明します。本書では、HP CSA の主な用語、主要な機能、重要なプロセスを紹介します。

## <span id="page-1-0"></span>**HP CSA** によるクラウドサービス管理の課題への対応

HP Cloud Service Automation (HP CSA) は、計算リソース、インフラストラクチャーリソース、複雑なマルチティアア プリケーションアーキテクチャーのデプロイメントを統合する HP 独自のプラットフォームです。複数の HP データセ ンター管理製品と自動化製品を統合してメリットを活用し、リソース管理、サービス提供の設計、サービスデザイン、 包括的なサービス自動化ソリューションを作成するカスタマーポータルなどの機能を追加します。

HP CSA のサブスクリプション、サービスデザイン、リソース使用状況機能を利用して、次の 3 つの課題に対処でき ます。

- HP CSA のマーケットプレイスポータルでは、顧客が新しいクラウドサービスの要求や既存のサービスのモニター と管理を行うためのインターフェイスが提供され、ビジネス要件に合ったサブスクリプションの価格設定を構成で きます。
- HP CSA のグラフィカルサービスデザインおよびコンテンツポータビリティツールを使用すれば、顧客のニーズに 合わせてデザインしたサービス提供の開発、活用、共有が容易になります。
- HP CSA のライフサイクルフレームワークおよびリソース使用状況機能を使用すれば、クラウドフルフィルメント インフラストラクチャーを再利用可能な自動化されたリソース提供にマッピングする作業が簡単になり、スケ ジュールに沿った予算内でのデリバリを実現します。

HP CSA はこれらの課題に、タスクベースおよびロールベースの観点から対処し、以下のユーザーロールをサポート します。

- CSA Consumer Consumer は、マーケットプレイスポータルを使用してクラウドサービスを管理します。これには、 サービス提供のサブスクライブ、サービスサブスクリプションの管理、サービスインスタンスに対するアクション の実行が含まれます。
- Consumer Service Administrator Consumer Service Administrator は、コンシューマー組織とプロバイダー組織の構成と 管理を行います。
- CSA Administrator Administrator は、Cloud Service Management Console の全機能にアクセスできます。
- Resource Supply Manager Resource Supply Manager は、プロバイダーやリソース提供など、クラウドリソースの作成 と管理を行います。
- Service Business Manager Service Business Manager は、サービス提供とサービスカタログの作成および管理を行います。
- Service Designer Service Designer は、サービスデザイン (ブループリントとも呼ばれます)、コンポーネントパレッ ト、コンポーネントタイプ、コンポーネントテンプレートおよびリソース提供のデザイン、実装、維持を行います。
- Service Operations Manager Service Operations Manager は、サブスクリプションとサービスインスタンスの表示と管 理を行います。

## <span id="page-2-0"></span>マーケットプレイスポータルでのクラウドサービスのショッピング

HP CSA では、先進的なエンタープライズ対応のマーケットプレイスポータルを通じて、クラウドサービスが提供さ れます。マーケットプレイスポータルのホームページであるダッシュボードでは、さまざまな方法でサービス提供を 購入し、要求とサブスクリプションを管理できます。

ダッシュボードのバナーで、[ショッピングの開始] をクリックすると、すぐにショッピングを始めることができます。 いくつかのカテゴリ、キーワード検索、サービス提供フィルターへのクイックリンクを使用してサービスの参照や オーダーを実行できます。

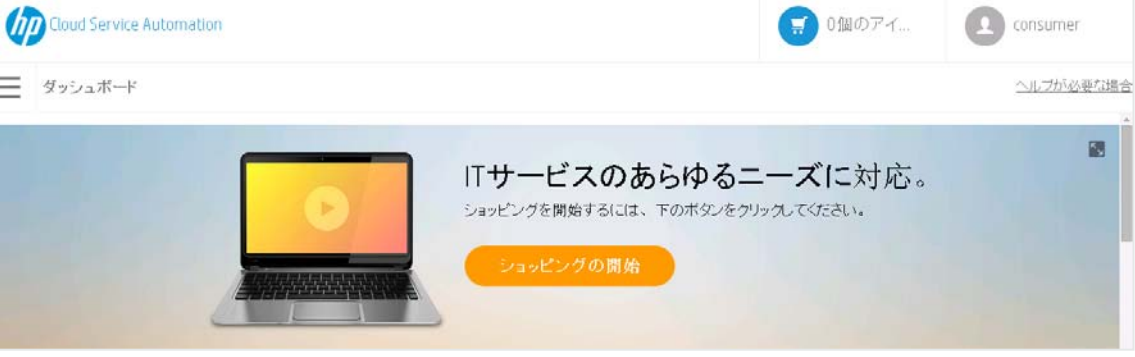

#### 図 **1:** ショッピングの開始バナー

ダッシュボードでは、ウィジェットの行を上下にスクロールして、カテゴリ別にサービス提供を選択してオーダーし たり、サブスクリプションを管理したり、高速チェックアウトウィザードを起動して高速サービスを要求したりする ことができます。クラウドサービスを要求するには、仮想マシンの高速チェックアウトウィザードを使うのが最も速 い方法です。

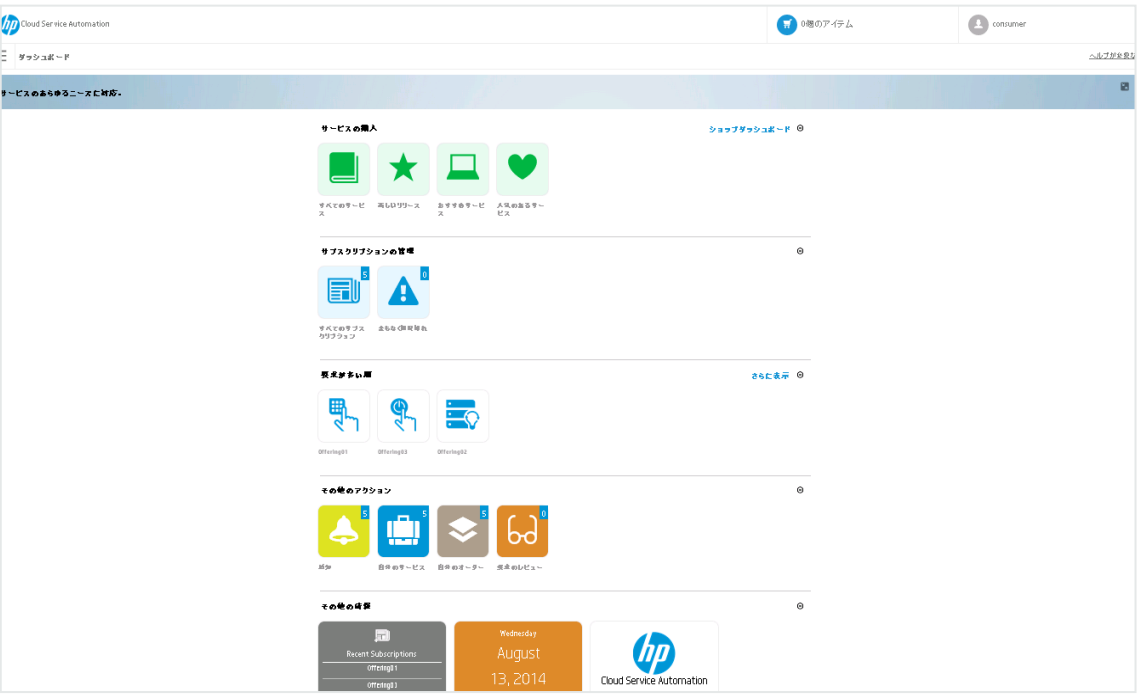

図 **2:** ダッシュボードウィジェット

## <span id="page-2-1"></span>クラウドサービスの管理と構成

### <span id="page-2-2"></span>クラウドサービス管理コンソールの操作

クラウドサービス管理コンソールダッシュボードは、組織とユーザーの構成、デザインの作成、カタログの管理と いった作業を行うための領域に移動するために使用します。クラウドサービス管理コンソールのタイトルバーにある [**Cloud Service Automation**] をクリックすれば、いつでもダッシュボードに戻ることができます。

クラウドサービス管理コンソールで表示とアクセスが可能な領域は、ユーザーのロールに応じて異なります。ダッ シュボードと、クラウドサービスの管理および構成の詳細については、『HP CSA クラウドサービス管理コンソール ヘルプ』を参照してください。

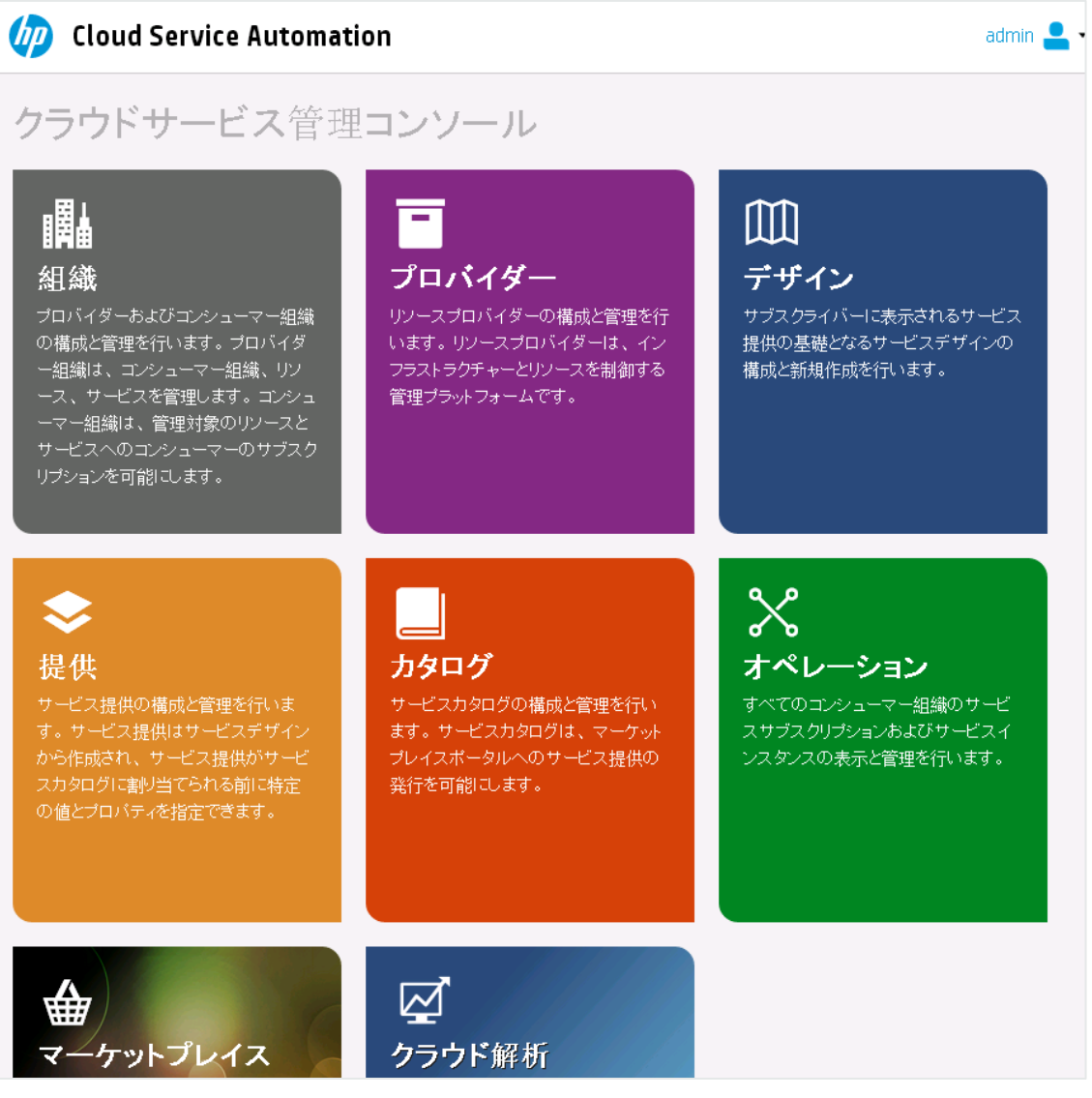

#### 図 **3:** クラウドサービス管理コンソールのダッシュボード

#### <span id="page-3-0"></span>**HP CSA**の組織とユーザーの構成

HP CSA の組織には、メンバーがクラウドシステムにアクセスする際のエントリーポイントを決定し、そのメンバー を、サービスとリソースに関連付ける機能があります。組織とは一般的に、会社、ビジネスユニット、部署、グルー プなどのビジネスエンティティを指します。HP CSA は、組織の ID 管理システムに問い合わせて、組織のメンバーと グループを知り、その情報を使用して、HP CSA ユーザーの認証と、そのユーザーのアクションの承認を行います。

HP CSA では、HP CSA のインスタンスごとにプロバイダー組織を 1 つ定義します。プロバイダー組織のロールを割り 当てることにより、HP CSA の管理機能へのアクセスを制御できます。プロバイダー組織のメンバーはクラウドサー ビス管理コンソールから、コンシューマー組織の作成、作成した組織の管理、リソースとサービスの管理 (リソースと サービスの設計、提供、発行など) を行います。管理可能な組織、リソース、サービスは、プロバイダー組織のメン バーに割り当てられているロールによって決まります。たとえば、CSA Administrator は組織、リソース、サービスの 管理をすべて実行できますが、Consumer Service Administrator が実行できるのは組織の管理のみです。

コンシューマー組織は、マーケットプレイスポータルを使用して、プロバイダー組織が設定したリソースやサービス をサブスクライブしたり、消費したりします。複数のコンシューマー組織を構成することもできますが、各コン シューマーまたはサブスクライバーは、自分がメンバーになっているコンシューマー組織に関する情報だけを見るこ とができます。HP CSA は、コンシューマー組織とカタログ、ID 管理システムのデータを使用して、サービス提供と サブスクライバーのマッピングを行います。

#### <span id="page-4-0"></span>リソースプロバイダーの構成

プロバイダーとは、クラウドコンピューティング環境で使用するインフラストラクチャとリソースを中央管理する管 理プラットフォームです。たとえば、HP Matrix Operating Environment などのプロバイダーは仮想マシンをデプロイし、 HP SiteScope などのプロバイダーはアプリケーションを監視します。

プロバイダーは、サービスデザインのインスタンス化のために HP CSA と統合されるアプリケーションの特定のイン スタンスに対応します。たとえば、HP Matrix Operating Environment を対象としたサービスデザインを行うには、まず プロバイダー (プロバイダータイプは HP Matrix Operating Environment) をクラウドサービス管理コンソールで作成する 必要があります。定義では、ユーザー資格情報や、HP Matrix Operating Environment サービスアクセスポイントの URL などの詳細情報を指定します。

#### <span id="page-4-1"></span>サービスデザインの作成

オンデマンドでのサービデリバリを自動化するには、サービスデザインを作成、構成、変更します。サービスデザイン とは、クラウドを自動化するためのレシピであり、再利用可能なコンポーネントから構成されます。サービスデザイン に含まれるサービスコンポーネントとそれらの間の関係は、サービスを作成するためのフレームワークを定義します。

サービスデザインは、コンシューマーがサービスをオーダーするときに選択するオプションやプロファイルの構造も 指定します。デザインを複数のサービス提供に再利用し、各サービス提供をコンシューマー組織とグループの個々の ニーズに合わせてカスタマイズすることができます。また、HP CSA に付属するサービスデザインを利用したり、複 数の HP CSA 間でデザインをエクスポート/インポートしたりすることもできます。

作成できるデザインのタイプは次のとおりです。

トポロジデザインは、デザインレイアウトとコンポーネントの関係を指定することで サービスのライフサイクルを定義します。トポロジデザインは、デザインの作成時またはインポート時に、 リソースプロバイダーにバインドされます。

トポロジデザインを使用すると、IaaS (Infrastructure as a Service) デプロイメントをわかりやすく実現できま す。トポロジデザインは、自由形式のコンポーネントレイアウトとして作成します。この場合、接続関係に よってサービスフルフィルメントライフサイクルが暗黙のうちに定義されます。各トポロジデザインコン ポーネントは、フルフィルメントの自動化のために 1 つのプロバイダーにバインドされます。トポロジデザ インは、ライフサイクルシーケンスをプロバイダーに委任します。

• シーケンスデザイン - シーケンスデザインは、サービスコンポーネントライフサイクルの方向付けられた実 行を指定するもので、各コンポーネントのデプロイ時に選択されるリソースを制御する仕組みを提供します。 シーケンスデザインを作成する際には、サービスコンポーネントでリソースバインドを指定することにより、 選択できるプロバイダーを制限します。このバインドによって、コンポーネントは 1 つまたは複数のリソー ス提供にリンクされ、このリソース提供によってコンポーネントはプロビジョニングされます。

シーケンスデザインは、複雑なサービスやランブックオートメーションを必要とするサービスに使用します。 例としては、旧式のデータセンターシステムとの統合などが挙げられます。シーケンスデザインは、ライフ サイクル実行を定義する方向付けられたコンポーネント階層として作成します。シーケンスデザインでは、 コンポーネントを使用して、複数のオートメーションプロバイダーを 1 つのエンティティ内にグループ化し ます。また、ライフサイクルアクションの明示的な指定が可能です。

#### <span id="page-4-2"></span>サービス提供の作成

サービス提供には、最適なサービスを選択する上でコンシューマーが必要とする情報がすべて含まれています。各 サービス提供は、サービスデザインを参照しています。サービスデザインには、サービスのオプションとコンポーネ ントが定義されています。利用条件、オプションの表示設定、価格設定など、それぞれのコンシューマーグループの ニーズに合わせてサービス提供をカスタマイズします。デザインをサブスクライバーに公開する準備ができたら、 サービス提供をマーケットプレイスポータルのカタログに発行します。

マーケットプレイスポータルのカタログでサブスクライバーにデザインを公開する準備ができたら、シーケンスデザ インまたはトポロジサービスデザインからサービス提供を作成します。作成できるサービス提供のタイプは次のとお りです。

- 標準 標準の提供は、シーケンスデザインまたはトポロジデザインから作成できます。価格設定はサービス 提供で構成され、初期料金、定期加算料金、オプション固有の料金を指定できます。また、標準のサービス 提供にドキュメント (サービスレベルアグリーメント、利用条件など) やスクリーンショットを添付できます。 スクリーンショットとは、マーケットプレイスポータルで提供のユーザーに対する視覚的表現の役割を果た す画像とキャプションです。
- 高速チェックアウト マーケットプレイスポータルで、シンプルなコンピューティングサービスのオーダー 作業を合理化します。このステップではまず、事前に定義された構造を持つ高速トポロジデザインを作成し ます。次に、高速デザインに基づいて、プロバイダーにマッピングされた高速提供を作成します。

### <span id="page-5-0"></span>サービス提供のカスタマイズ

サービス提供は、さまざまなグループ向けにカスタマイズできます。1 つのサービスデザインで異なる属性を指定す ることにより、グループごとにサービス提供をカスタマイズできます。カスタマイズしたサービス提供は、各グルー プで表示可能なカタログに発行します。

サービス提供では、次の属性を構成できます。

- 提供の名前、説明、画像、タグ
- シーケンスデザインをベースにした提供で表示するオプション
- トポロジデザインをベースにした提供の関連プロファイル
- サブスクリプションの価格設定
- サービスレベルアグリーメントや利用条件などの添付ドキュメント
- 関連付けられたスクリーンショットなどの画像

サービス提供とグループをリンクするには、サービス提供を、そのグループのカタログに発行します。HP CSA は、 カタログを使用して、各ユーザーに表示するサービス提供を制限します。マーケットプレイスポータルで表示される 提供は、ユーザーのグループに関連付けられたカタログに発行されている提供に限定されます。

HP CSA は、組織の ID 管理システムで構成されているグループのメンバーに基づいて、カタログへのアクセスを管理 します。したがって、個々のユーザーや組織のグループの作成や保守などを直接管理することはありません。HP CSA で組織を作成する場合は、それぞれに ID 管理システムを指定し、組織のユーザーインターフェイスにアクセスできる グループを指定します。また、カタログへのアクセスは、HP CSA 組織内のグループごとに指定することもできます。 各組織のグループのメンバーを ID 管理システムに作成しておく必要があります。通常の場合、HP CSA でのアクセス 制御に必要なグループはすでに作成されていますが、特定のニーズ用に新しいグループを作成する必要がある場合も あります。

#### <span id="page-5-1"></span>カタログの作成

カタログによって、サービス提供と、コンシューマー組織内のグループがマッピングされます。サービス提供がカタ ログに発行されると、カタログと関連付けられているグループは、その提供をマーケットプレイスポータルに表示で きるようになります。各カタログは、カタログに関連付けられた組織内の特定のグループに表示されるように設定で きます。また、各カタログのデフォルトの承認プロセスと、利用可能な承認ポリシーも指定できます。また、1 つの サービス提供を複数のカタログに発行して、複数のコンシューマーのセットに表示させることもできます。

カタログは、自動的に作成されたデフォルトのカタログ (グローバル共有カタログ) を構成して作成することも、また、 新しいカタログを手動で作成して組織に関連付けることもできます。複数のカタログを同じ組織に関連付けることが でき、グローバル共有カタログへの変更はすべての組織のマーケットプレイスポータルに反映されます。

#### <span id="page-5-2"></span>サービスインスタンスの管理

すべてのコンシューマー組織のサブスクリプションおよびサービスインスタンスの表示と管理を行うには、クラウド サービス管理コンソールの [オペレーション] 領域を使用します。サブスクリプションはサブスクリプション要求から 作成されます。サブスクリプション要求とは、サブスクライバー (エンドユーザー) がマーケットプレイスポータルの サービスカタログを使用して行うクラウドサービスのデリバリ要求です。サブスクリプション要求が承認されると、 サービスインスタンスが作成されます。

HP CSA は、サービスのデプロイメント中にサービスインスタンスアーティファクトを作成し、サービス管理中に サービスインスタンスを更新します。サービスインスタンスには、デプロイしたサービスとそのコンポーネントの詳 細 (ネットワークセグメントコンポーネントでプロビジョニングした IP の詳細など) がすべて含まれます。HP CSA は、 サービス提供で構成したサービデザインとコンシューマーの需要に基づいて、サービスインスタンスを作成します。

## <span id="page-5-3"></span>**HP CSA** コンテンツのエクスポートとインポート

サービスデリバリを効率よく行うために、HP CSA の実行インスタンス間でサービスデザインとリソース提供をイン ポートおよびエクスポートできます。この操作は、クラウドサービス管理コンソールから、またはコマンドラインで コンテンツアーカイブツールを使用して行います。

HP CSA のエクスポートでは、サービスデザインとリソース提供をパッケージ化して、移動可能なコンテンツアーカイブ を作成します。サービスデザインのコンテンツアーカイブには、デザインが参照するリソース提供も含まれています。 コンテンツをインポートする準備として、まず HP CSA と HP Operations Orchestration (OO) を同期する必要があります。 これにより、HP CSA が参照する HP OO プロセス定義がすべて処理対象になります。

HP CSA はデザインコンテンツのインポートで、必要なリソース提供がすでにシステム上にインストールされている かどうかをチェックします。HP CSA は既存のリソース提供を適宜参照します。新しいリソース提供は自動的にイン ポートされ、インポート済みのサービスデザインにリンクされます。

HP と HP パートナーは、一般的なリソースプロバイダー向けのコンテンツを事前に設定しています。柔軟で汎用性の あるデザインなので、複数のサービスデザインで再利用できます。事前作成されているリソース提供をインポートし たら、リソース提供のフルフィルメントが可能なリソースプロバイダーを特定します。

HP CSA では、サービスデザインとリソース提供がいくつか事前定義されており、ユーザーの用途に合わせてカスタ マイズできます。特定の HP CSA アプリケーション向けに開発されたこの統合「コンテンツ」をインポートおよびエ クスポートして、ビジネスニーズに合わせて調整できます。HP CSA の本バージョンに付属している事前定義された 統合コンテンツは、HP CSA メディアのライブラリフォルダーに収録されています。

また、HP Live Network Web サイト (https://www.www2.hp.com/) からもダウンロードできます。このサイトへのアクセ スには権限が必要であり、HP Cloud Service Automation で有効な HP Support Agreement ID (SAID) と HP Passport への登 録が必要です。サービスデザインとリソース提供のサンプルの詳細については、HP プロフェッショナルサービスの担 当者にお問い合わせください。

## <span id="page-6-0"></span>**HP** プロフェッショナルサービスによる **HP CSA** のデプロイメント

HP プロフェッショナルサービス組織 (PSO) は、HP CSA デプロイメントサービスを提供しています。PSO のスタッフ は、デプロイメントの計画作成とアクティビティについてオンサイトのスタッフと綿密に調整します。オンサイトデ プロイメントの最初のサービスでは、ネットワークやストレージの基本設定、HP CSA の基盤やコンポーネント製品 で使用するサーバーのインストールなどを行います。さらに、HP CSA を既存のビジネスプロセスに統合する作業を 支援し、組織のニーズに応じたカスタムソリューションの開発も行います。

HP CSA は、各ユーザーのビジネスプロセスに合わせて拡張し、カスタマイズすることが可能です。HP CSA のほとん どの高レベルなオブジェクトとエンティティは、ある程度までのカスタマイズに対応しています。次の HP CSA オブ ジェクトの拡張には、クラウドサービス管理コンソールを使用できます。

- サービスデザインとリソース提供のサンプルの利用: サンプルのコンテンツアーカイブをベースに、独自のサービ スデザインとリソース提供を作成できます。
- プロバイダータイプの作成: 新しいプロバイダータイプを作成できます。たとえば、データベースのプロビジョニ ング用にプロバイダータイプ (ここでは HP Database and Middleware Automation (HP DMA) とします) を追加する場合、 手順としては、プロバイダータイプを作成し、リソースプロバイダー (特定の HP DMA サーバーなど) を指定します。 次に、データベースというカテゴリでリソース提供を作成します。カテゴリでフィルター処理すれば、特定のサー ビスコンポーネントで表示できます。
- シーケンスデザインのコンポーネントタイプとテンプレートの作成: コンポーネントタイプは、シーケンスデザイ ンに新しいコンポーネントを追加するための出発点の役割を果たします。コンポーネントタイプは、コンポーネン トパレットによって組織化されています。コンポーネントタイプは、サービスコンポーネントのプロパティとその 初期値を定義し、サービスコンポーネントがサービスデザイン内でリソース提供との間に持つ関係を制約します。
- シーケンスデザインのライフサイクルアクションのカスタマイズ: ライフサイクルアクションは、シーケンスデザ インのサービスコンポーネントとリソース提供の両方に対して作成できます。たとえば、プロビジョニングが完了 したサーバーがオンライン状態になった時点でサブスクライバーに電子メールで通知する場合を考えてみましょう。 通知プロセスをトリガーするライフサイクルアクションをサービスデザインに追加します。まず、HP OO との同期 を確認し、サービスデザインが HP OO フローの呼び出しを正しく生成できるようにします。次に、サービスコン ポーネントを編集し、ライフサイクルアクションの新規作成と関連付けを行います。
- サービスカタログの作成: グローバル共有カタログは 1 つしか持てませんが、サービスカタログは組織ごとに複数作 成でき、それぞれで異なるサービス提供を選択することが可能です。組織に関連付けられた各カタログには、必要 な承認プロセス、アクセス制御ポリシー、カタログ画像を関連付けることができます。
- HP CSA API (アプリケーションプログラムインターフェイス) の使用: HP CSA 機能の基盤になるのが、API 群です。 この REST API の設計では、マーケットプレイスポータル機能とクラウドサービス管理コンソール機能が明確に区 分されています。したがって組織は、専用のカタログとサブスクリプションの機能を HP CSA 上で別に構築し、 マーケットプレイスポータルを置き換えることができます。

HP プロフェッショナルサービスの詳細や HP CSA のデプロイメントの計画については、HP の担当者にお問い合わせ ください。

HP CSA のインストールと構成の手順については、『HP Cloud Service Automation インストールガイド』および『HP Cloud Service Automation Configuration Guide』を参照してください。

#### その他の情報

HP CloudSystem上のサービスをデザインおよび拡張するその他ツールについては、[hp.com/go/csdevelopers](http://www.hp.com/go/csdevelopers)を参照して ください。

HP CloudSystemの詳細については、[hp.com/go/cloudsystem](http://www.hp.com/go/cloudsystem)を参照してください。

次のHPソフトウェア製品のマニュアルとドキュメントは、<http://h20230.www2.hp.com/selfsolve/manuals>から取得できま す。アクセスには、HP Passportへのご登録が必要です。

- HP Cloud Service Automation
- HP ArcSight
- HP Operations Orchestration
- HP Server Automation
- HP SiteScope
- HP Universal CMDB

HPでは、お客様により良いドキュメントを提供するように努めています。ドキュメントに関するコメント は、[CSAdocs@hp.com](mailto:CSAdocs@hp.com)までお寄せください。

詳細については以下を参照してください。 **[hp.com/go/csa](http://www.hp.com/go/csa)**

#### **HP** からの最新情報の配信登録

**[hp.com/go/getupdated](http://www.hp.com/go/getupdated)**

© Copyright 2013-2014 Hewlett-Packard Development Company, L.P. The information contained herein is subject to change without notice.HP 製品、ま たはサービスの保証は、当該製品、およびサービスに付随する明示的な保証文によってのみ規定されるものとします。ここでの記載は、追加 保証を提供するものではありません。ここに含まれる技術的、編集上の誤り、または欠如について、HP はいかなる責任も負いません。

#### 商標について

Adobe®は、Adobe Systems Incorporated (アドビシステムズ社) の登録商標です。

Microsoft®および Windows®は、米国における Microsoft Corporation の登録商標です。

Oracle および Java は、Oracle Corporation およびその関連会社の登録商標です。

RED HAT READY™ロゴと RED HAT CERTIFIED PARTNER™ロゴは、Red Hat, Inc.の商標です。

OpenStack のワードマークおよび Square O Design は、単独でも両方でも、OpenStack Foundation の米国およびその他の国における登録商標で あり、OpenStack Foundation の許可を得て使用されています。

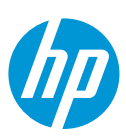